# 福井県情報共有システム 改良のお知らせ

主な機能改良の内容を以下に示します。

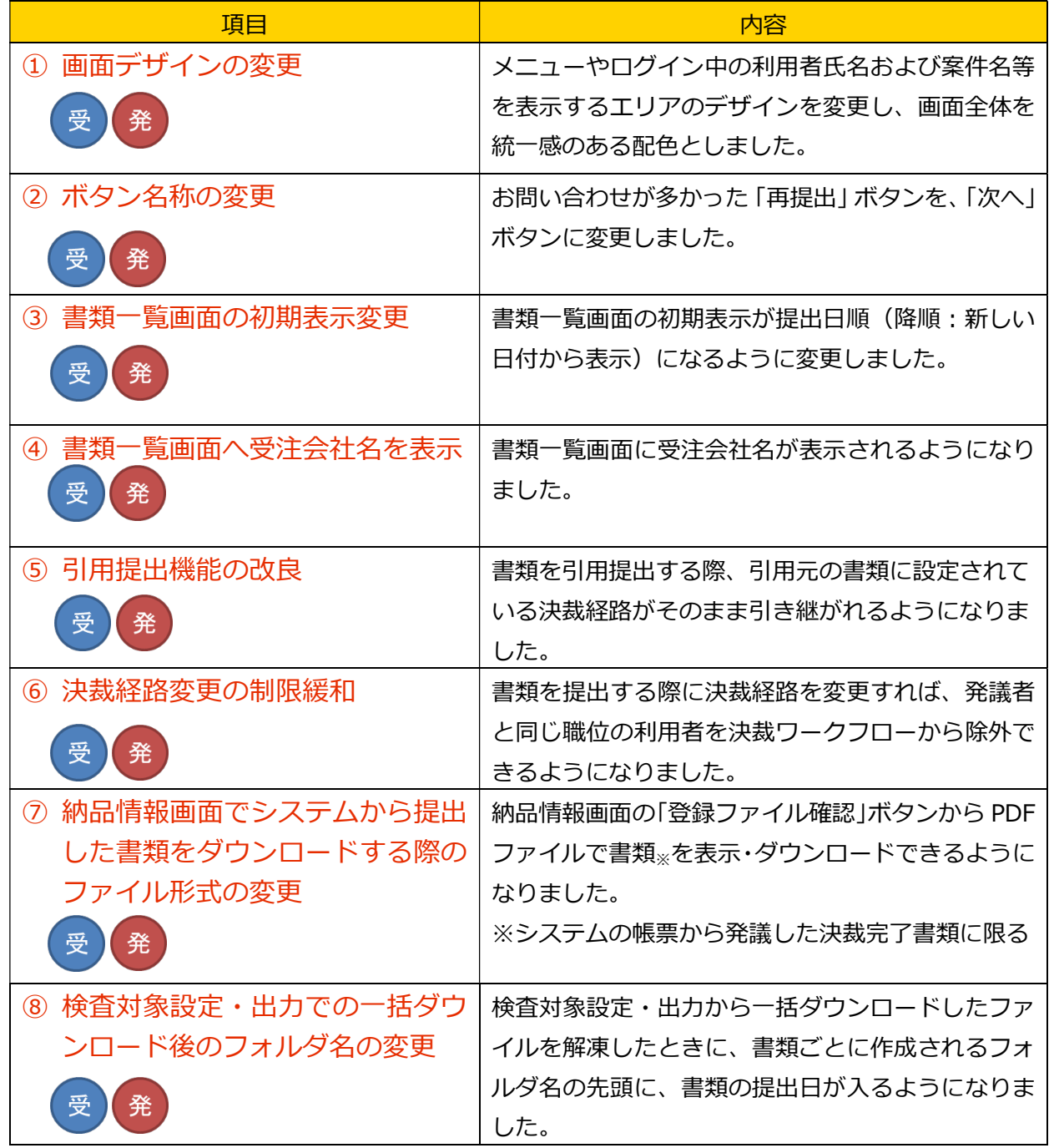

【凡例】

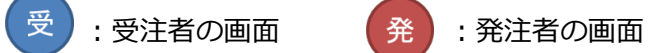

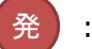

【補足】

推奨ブラウザについて

ご利用いただけるブラウザとバージョンは「Internet Explorer 11」「Microsoft Edge」です。

Windows7、8.1 をご利用のお客様は「Internet Explorer 11」のインストールをご検討くだ さい。

詳しい内容は「システムご利用推奨環境」に掲載しています。

http://fukui.neo-calsec.com/system\_spec.pdf

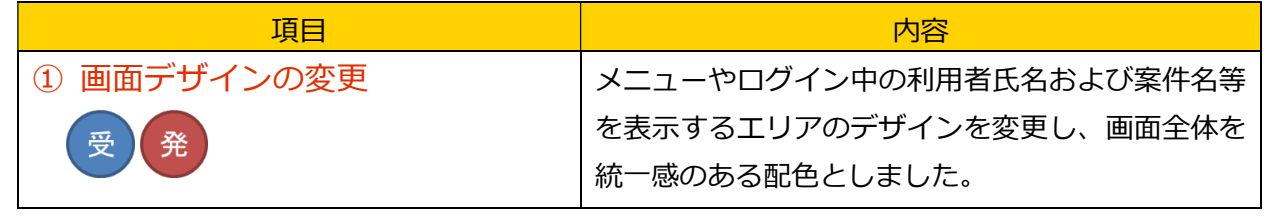

画面イメージ

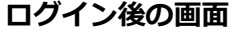

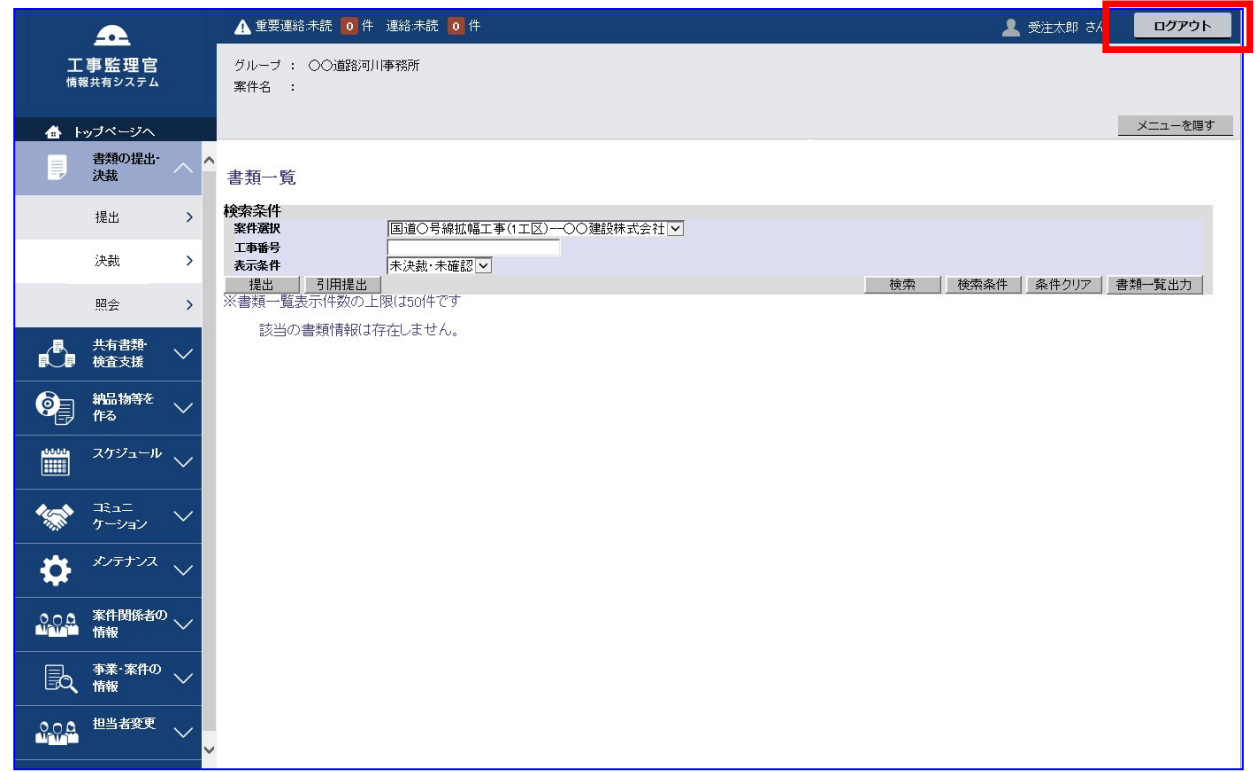

※ ボタンの表示位置を一部変更しました。 「ログアウト」ボタン :画面右上

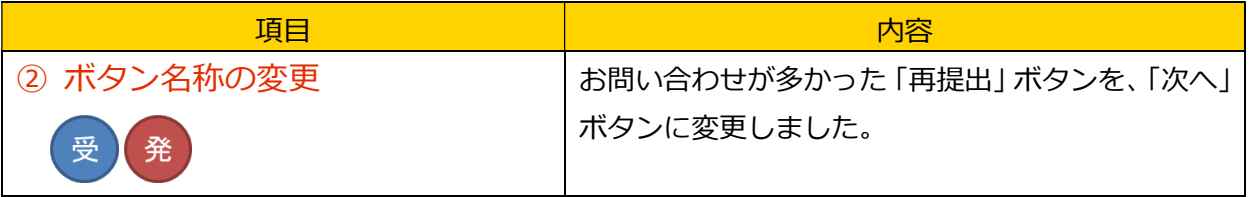

画面イメージ

## 否認・差戻しされた書類画面

「次へ」ボタンをクリック以降、これまでの書類の再提出の操作と同じです。

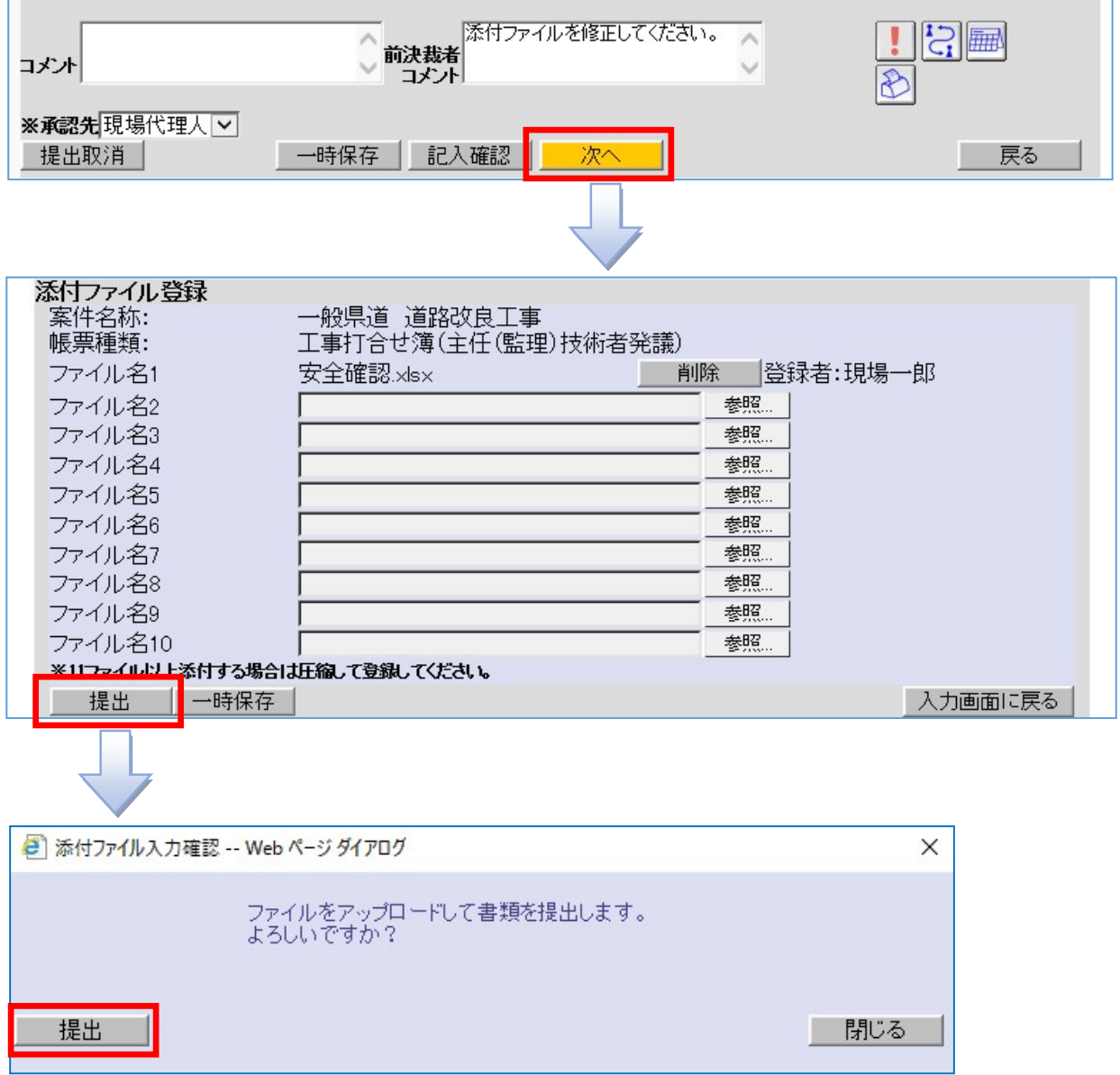

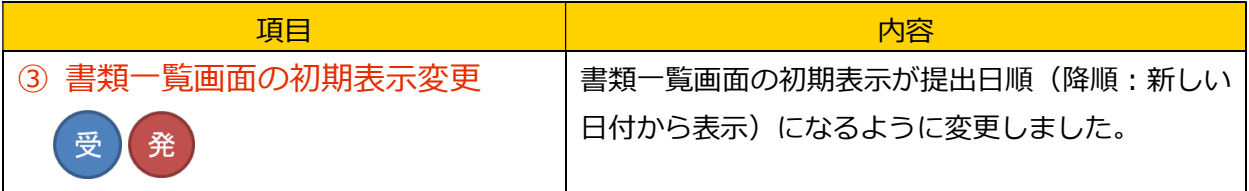

画面イメージ

書類一覧画面

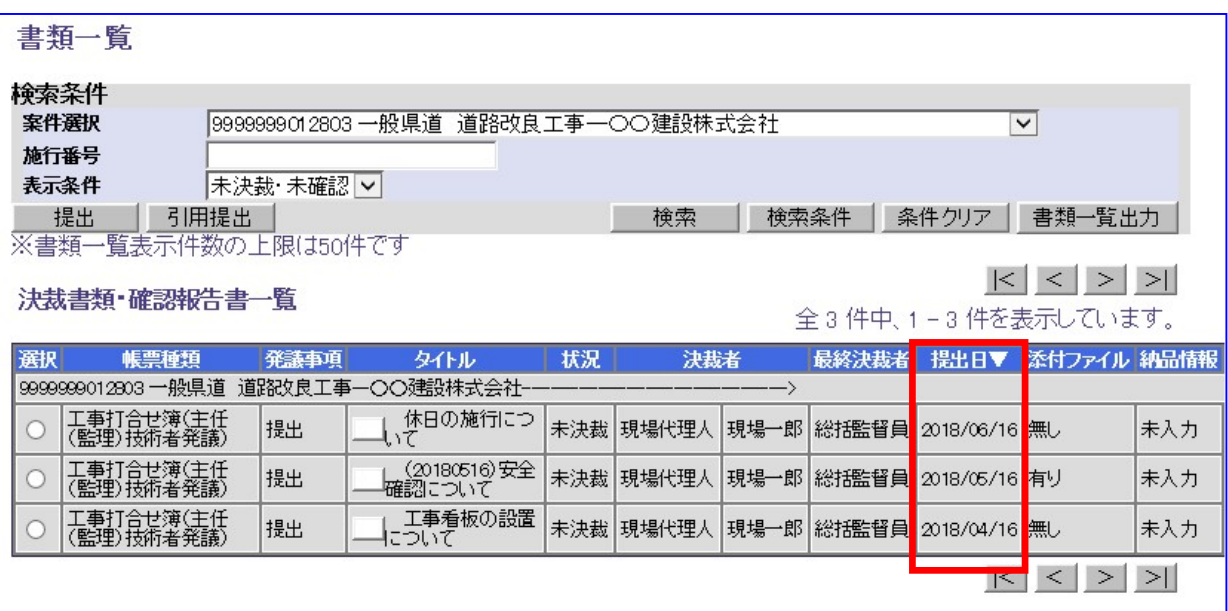

改良前は、提出日に関係なく作成した順に表示されていました。

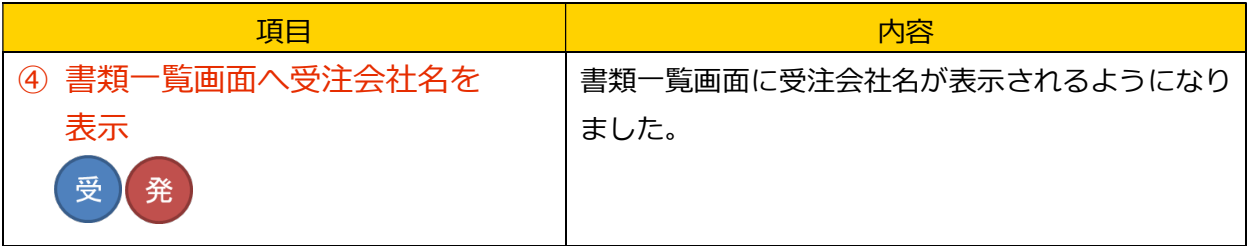

画面イメージ

## 書類一覧画面

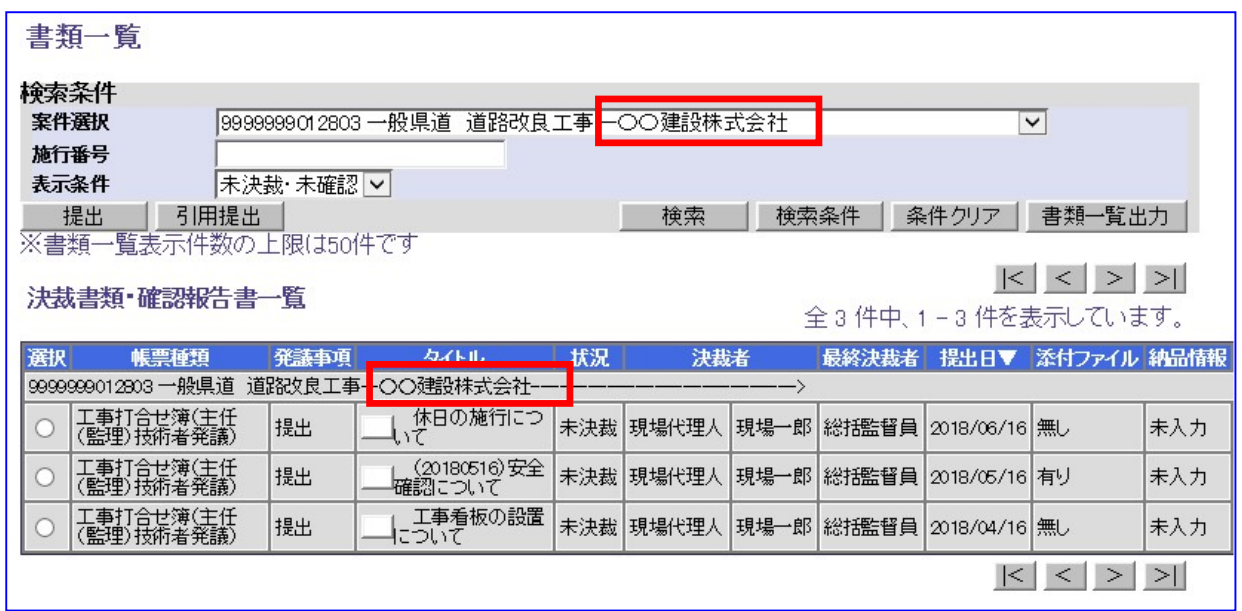

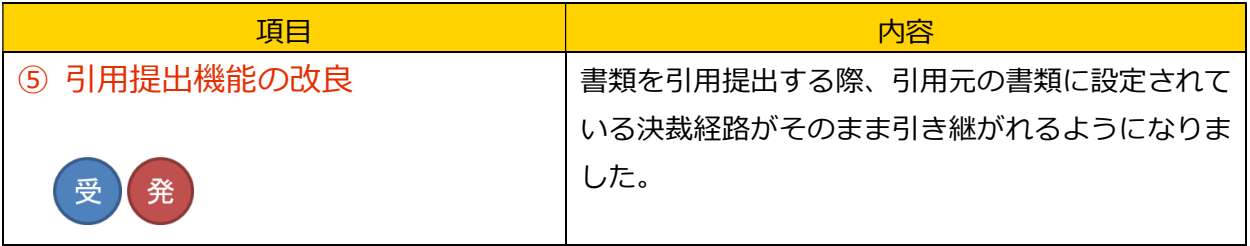

画面イメージ

決裁経路設定画面

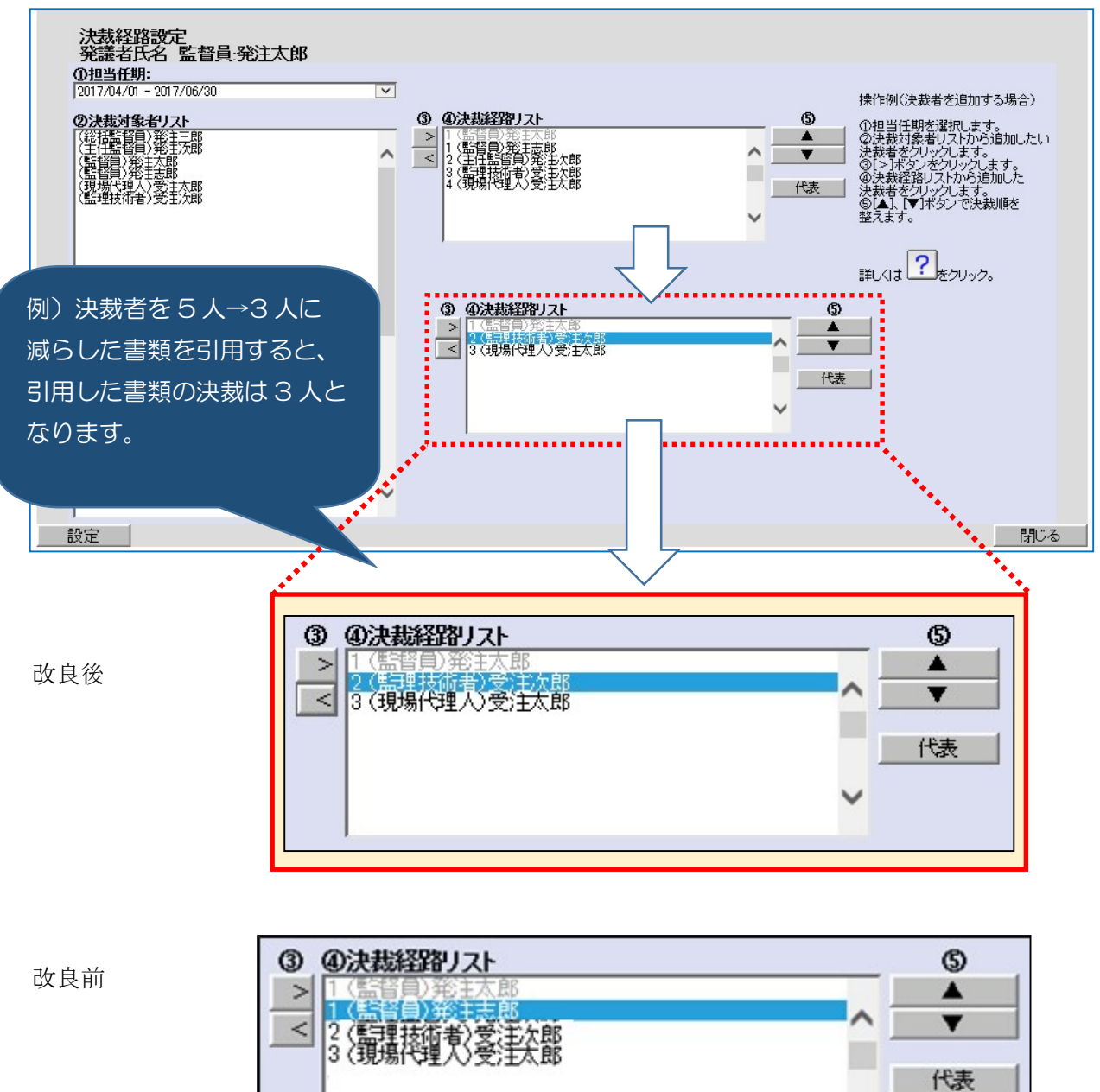

改良前は、経路から削除した決裁者と同じ職位の方全員が経路に設定されていました。

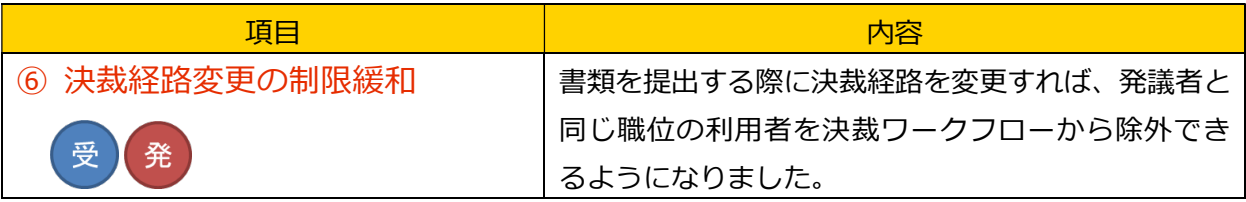

画面イメージ

#### 決裁経路設定画面

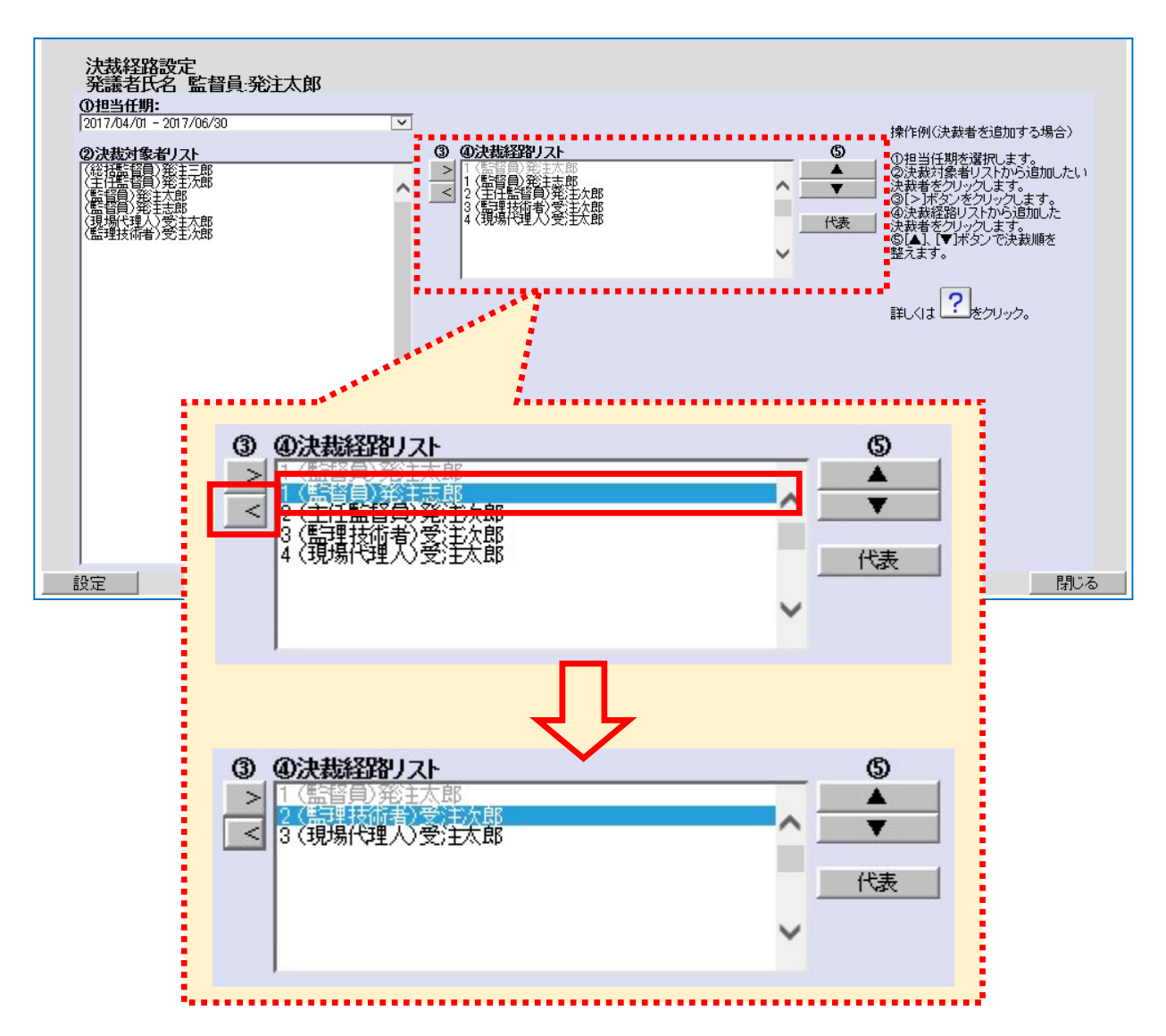

発議者と同じ職位の利用者を選択してから「<」ボタンをクリックすると決裁経路から除外できま す。

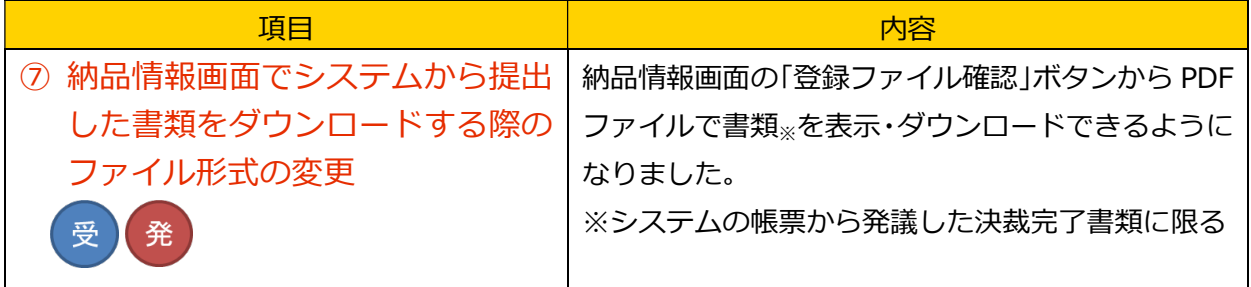

画面イメージ

納品情報画面

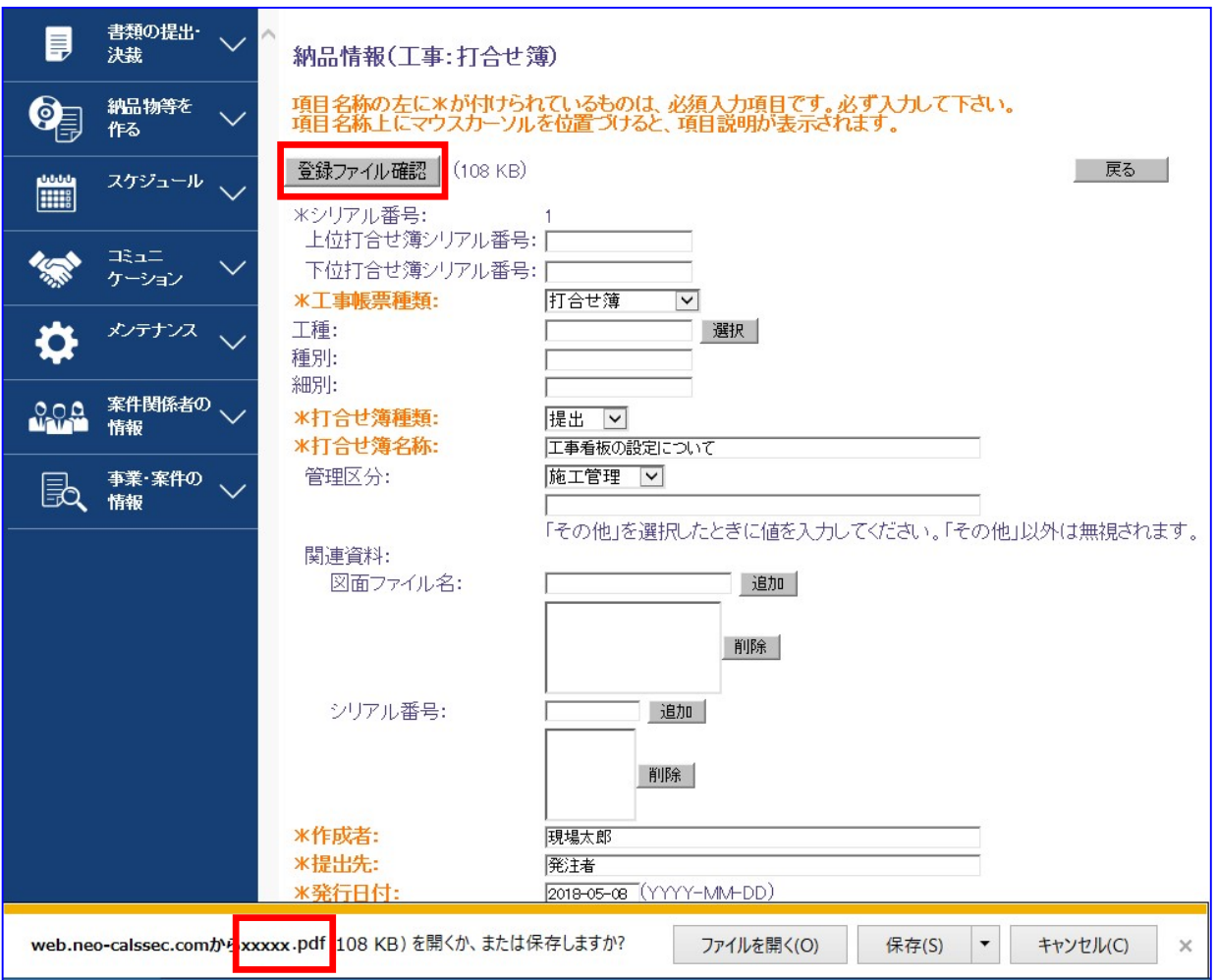

ダウンロードする PDF ファイルのファイル名は、書類の副題となります。

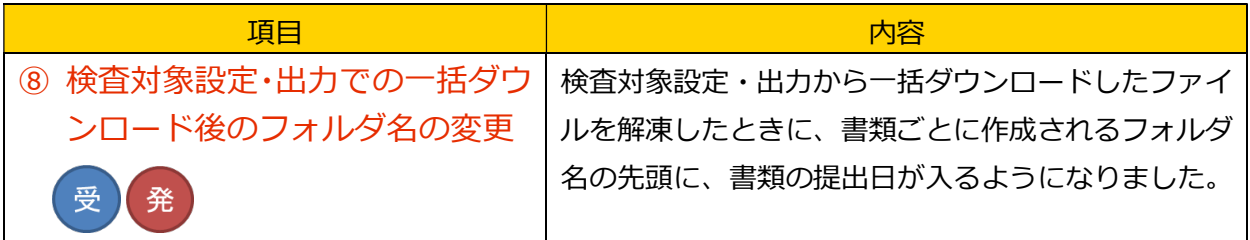

画面イメージ

#### 検査対象設定・出力画面

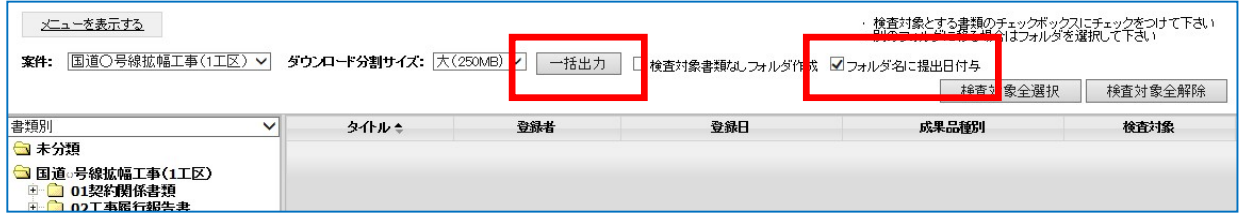

「フォルダ名に提出日を付与」をチェックして「一括出力」すると、ダウンロードした

checkdownload.zip を解凍したときに作成される書類ごとのフォルダ名に提出日が入ります。